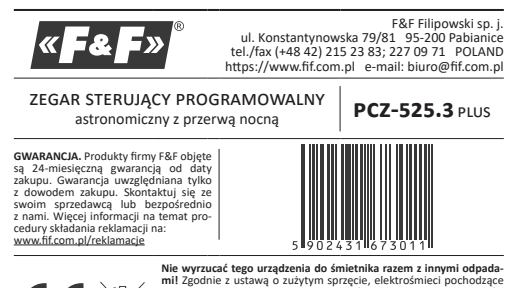

W połączeniu z zewnętrznym czujnikiem jasności sonda "Plus" zegar pozwala na korygowanie momentu załączenia/wyłączenia w zależności od rzeczywistego poziomu jasności.

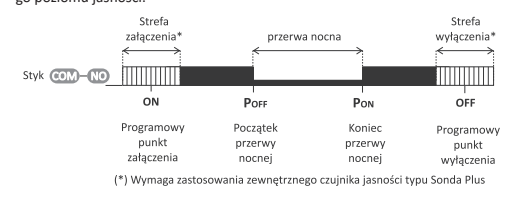

z gospodarstwa domowego można oddać bezpłatnie i w dowolnej ilości do utworzonego w tym celu punktu zbierania, a także do sklepu przy okazji dokonywania zakupu nowego sprzętu (w myśl zasady stary za nowy, bez względu na markę). Elektrośmieci wyrzucone do śmietnika lub porzucone na łonie przyrody, stwarzają zagrożenie dla środowiska oraz zdrowia ludzi.

### **1. Przeznaczenie**

■ świt lub zmierzch (świt/zmierzch cywilny);<br>■ stałe przesunięcie względem wschodu i zachodu słońca (wyrażone w minutach lub w położeniu tarczy słonecznej względem horyzontu); stała pora.

Zegar astronomiczny PCZ-525.3 Plus służy do załączania i wyłączania oświetle-nia lub innych odbiorników elektrycznych zgodnie z dobowymi, astronomicznymi porami wschodu lub zachodu słońca obliczanymi automatycznie na podstawie aktualnej daty i wprowadzonej lokalizacji sterownika. Możliwe jest również wprowadzenie stałej pory załączenia/wyłączenia oraz zdefiniowanie przerwy nocnej w czasie której oświetlenie będzie wyłączone.

# **2. Tryby pracy**

#### **2.1. Praca automatyczna** Samoczynna praca według nastawionych programowych punktów załączenia

Przełączanie pomiędzy trybem automatycznym i półautomatycznym odbywa<br>się poprzez naciśnięcie przycisku zewnętrznego podłączonego do zacisku 4 ze-<br>gara, lub poprzez naciśnięcie przycisku "+" lub "–" znajdującego się na elew zegara. Praca w trybie półautomatycznym sygnalizowana jest poprzez mrugają-cy symbol zegara znajdujący się w lewej dolnej części wyświetlacza.

(ON) i wyłączenia (OFF). Zegar umożliwia niezależne ustawienie punktów załączenia i wyłączenia według następujących kryteriów: wschód lub zachód słońca;

Dodatkowo w programie pracy ustawić można przerwę nocną pomiędzy punktami **POFF** i **PON** w czasie której oświetlenie zostanie wyłączone.

W przypadku podłączenia i aktywowania zewnętrznego czujnika jasności typu sonda "Plus" możliwe jest dodatkowe określenie przedziału czasu wokół punktów załączenia **ON** (Strefa załączenia) i wyłączenia **OFF** (Strefa wyłączenia) w których zegar analizować będzie rzeczywisty poziom jasności i na tej podstawie decydował o wcześniejszym lub późniejszym załączeniu/wyłączeniu. Rozwiązanie takie umożliwia np. wcześniejsze załączenie i późniejsze wyłączenie oświe-

tlenia w przypadku pochmurnych dni. Praca w trybie automatycznym sygnalizowana jest poprzez włączony symbol zegara znajdujący się w lewej dolnej części wyświetlacza.

Do poprawnej pracy w trybie automatycznym niezbędne jest prawi- $\left(\left[\right]\right)$ dłowe ustawienie lokalizacji, daty i czasu.

## **2.2. Praca półautomatyczna**

Jest to możliwość ręcznego przełączenia styku podczas pracy automatycznej. Zmiana obowiązywać będzie do momentu kolejnego przełączenia wynikające-go z cyklu pracy automatycznej. Przykład działania trybu półautomatycznego pokazany jest na poniższym diagramie:

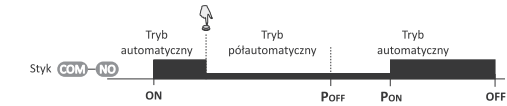

# **2.3. Praca ręczna**

W trybie ręcznym zegar przyjmuje stały stan załączenia lub wyłączenia ustawiany przez użytkownika poprzez naciśniecie zewnętrznego przycisku podłączonego do zacisku 4 zegara, lub poprzez naciśnięcie przycisku "+" lub "–" znajdują-<br>cego się na elewacji zegara. Praca w trybie ręcznym sygnalizowana jest brakiem włączonego symbolu zegara.

Stan przekaźnika w trybie ręcznym podtrzymywany jest w pamięci nieulotnej zegara. Oznacza to że w przypadku zaniku i powrotu za-silania, zegar przywróci stan przekaźnika z przed momentu zaniku zasilania.

## **3. Funkcje**

 jednokanałowy zegar astronomiczny z przerwą nocną; automatyczne przejście pomiędzy czasem letnim i zimowym (z możliwością zablokowania funkcji w przypadku zmiany prawa);

możliwość podłączenie zewnętrznego czujnika jasności do korekcji momentu załączenia/wyłączenia oświetlenia;

 możliwość podłączenia zewnętrznego przycisku do ręcznego sterowania pracą zegara;

 podświetlany wyświetlacz LCD do konfiguracji zegara, sygnalizacji czasu i stanu pracy;

» zmiana stanu ustawienia o "-1" w wybranej pozycji programowania (przytrzymanie przycisku powoduje ciągłą zmianę ustawienia o "-1" w pętli).

 komunikacja bezprzewodowa NFC umożliwiająca zdalne skonfigurowanie zegara przy wykorzystaniu telefonów i tabletów pracujących w systemie Android i wyposażonych w moduł komunikacji NFC;

 $\blacksquare$  bezpłatna aplikacja PCZ Konfigurator umożliwiająca

 Z poziomu ekranu głównego użytkownik może monitorować i konfigurować .<br>acę urządzenia pracę urząużenia.<br>**•** Naciśnięcie przycisku **MENU** wyświetla menu sterownika udostępniające kon-

 Naciśnięcie przycisk **OK** wyświetla ustawioną datę. Dodatkowo po naciśnię-ciu przycisku **OK** w trybie automatycznym, naciskając przyciski **GÓRA** lub **DÓŁ** można kolejno wyświetlić informacje o szczegółach pracy zegara: ustawionej<br>dacie, lokalizacji sterownika (długość i szerokość geograficzna), punktach za-<br>łączenia i wyłączenia światła.

» przygotowanie konfiguracji zegara w trybie offline (bez konieczności połączenia z zegarem); » ustawienia współrzędnych poprzez wybór zdefiniowanej lokalizacji (kod współrzędnych), bezpośrednie wskazanie lokalizacji na mapie w telefonie lub przepisanie bieżącej pozycji zarejestrowanej przez GPS w telefonie;

» odczytywanie i zapisywanie konfiguracji do sterownika; » szybkie programowanie wielu sterowników za pomocą jednej konfiguracji; » odczytywanie i zapisywanie konfiguracji do pliku; » udostępnianie konfiguracji przez e-mail, bluetooth, dyski sieciowe, …

» jednoznaczną identyfikację podłączonego zegara i możliwość nadawania urządzeniom własnych nazw;

Mo Tu WF THER SASU -Data i czas/ Dni tygodnia 88:88ss Konfiguracja **31** 8 F Sygnalizacja Wskaźnik trybu pracy pozycji styku  $OK$  $\bullet$  MENU  $\overline{\oplus}$ Przycisk  $\breve{\Theta}$ 

» automatyczne tworzenie kopii zapasowych konfiguracji. W powiązaniu z unikalnym identyfikatorem każdego zegara można łatwo przywrócić wcześniejszą konfigurację;

Dzień tygodnia ustawi się automatycznie na podstawie wprowadzo-nego roku, miesiąca i dnia.  $\left(\left[\right]\right)$ 

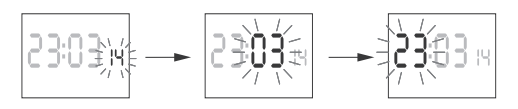

- » ustawienie czasu i daty na podstawie zegarka w telefonie.
- predefiniowane punkty załączenia i wyłączenia oświetlenia: » wschód i zachód słońca moment w którym tarcza słoneczna przekracza linię horyzontu,
- » świt i zmierzch cywilny moment w którym, według uwarunkować prawnych, powinno zostać wyłączone/załączone oświetlenie np. ulic;
- możliwość ustawienia własnego momentu załączenia/wyłączenia interpretowanego jako przesunięcie wschodu/zachodu słońca o:
- » zadany czas (w zakresie ± 180 min.);
- » zadane położenie środka tarczy słonecznej (w zakresie ±15°);
- możliwość ustawienia szerokości strefy czasowej (względem programowego punktu załączenia/wyłączenia) w którym o momencie załączenia decydować bedzie poziom jasności zmierzony przez czujnik sonda "Plus".
- tablica lokalizacji w pamięci zegara zakodowane są współrzędne geograficz-ne przeszło 1500 miejscowości z 51 krajów świata, co pozwala precyzyjnie wybrać lokalizację zegara i zapewnić dużą dokładność obliczenia położenia słońca,
- podgląd punktów załączeń, wyłączeń i informacje o lokalizacji jeżeli zegar pracuje w trybie automatycznym to w trybie podglądu daty kolejne naciśnięcia przycisków Góra/Dół wyświetli informacje o aktualnej porze rzeczywistych porach załączania i wyłączania przekaźnika oraz o nastawionej lokalizacji (wy-świetlane są współrzędne geograficzne) i strefie czasowej UTC,
- konfiguracja wyświetlacza LCD możliwość ustawienia poziomu podświetlenia (oddzielnie dla stanu czuwania oraz dla stanu po naciśnięciu przycisku) oraz kontrastu wyświetlacza;
- $\blacksquare$ pamięć stanu przekaźnika stan przekaźnika w trybie ręcznym zostanie zapisany w pamięci stałej zegara w momencie zaniku zasilania i przywrócony po powrocie zasilania;
- wymienna bateria typu 2032 sterownik wyposażony jest w kontrolę stanu baterii podtrzymującej pracę zegara w przypadku braku głównego zasilania. W przypadku niskiego stanu baterii użytkownik zostanie poinformowany o konieczności jej wymiany;
- korekcja częstotliwości zegara możliwość swobodnego przyspieszania/zwalniania pracy zegara. Np. jeżeli z upływem czasu sterownik zacznie późnić się 5 sekund na miesiąc, to można programowo skorygować tą odchyłkę.

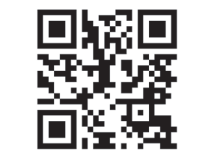

**NACI INACI<br>Nacisnąć przycisk MENU. Zegar przejdzie do menu program** Przyciskami **+/–** wybrać ustawianie trybu pracy **Mode**.

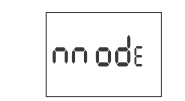

Ustawienie poprawnej lokalizacji zegara jest jednym z kluczowych elementów odpowiadających za działanie zegara astronomicznego<br>i poprawne obliczanie momentów wschodu i zachodu słońca. .<br>nentów wschodu i zachodu słońca.

**4. Opis wyświetlacza i panelu sterowniczego**

# **4.1. Dni tygodnia**

**Mo** – poniedziałek; **Tu** – wtorek; **We** – środa; **Th** – czwartek; **Fr** – piątek; **Sa** – sobota; **Su** – niedziela.

## **4.2. WSKAŹNIK TRYBU PRACY**

**Tryb ręczny** – brak symbolu zegara, **Tryb automatyczny** – zapalony symbol zegara, **Tryb półautomatyczny** – mrugający symbol zegara.

**4.3. SYGNALIZACJA POZYCJI STYKU OFF** – przekaźnik wyłączony, zamknięte połączenie pomiędzy stykami COM (zacisk 1) i NC (zacisk 5), **ON** – przekaźnik włączony, zamknięte połączenie pomiędzy stykami COM (za-

cisk 1) i NO (zacisk 6).

#### **4.4. PRZYCISKI MENU**

wejście do menu programowego; powrót do wcześniejszej pozycji (cofnij).

**OK** przejście do następnej pozycji ustawień;

- zatwierdzenie ustawień;
- podgląd daty oraz programowych punktów załączenia, wyłączenia i lokalizacji; **"+" [GÓRA]**
- Podczas wyświetlania ekranu głównego: » w trybie automatycznym załączenie/ wyłączenie trybu półautomatyczne-
- go i przełączenie styku;
- » w trybie ręcznym: załączenie i wyłączenie styku. W trybie edycji parametrów:
- » zmiana stanu ustawienia o "+1" w wybranej pozycji programowania (przy trzymanie przycisku powoduje ciągłą zmianę ustawienia o "+1" w pętli).
- **"−" [DÓŁ]** Podczas wyświetlania ekranu głównego:
- » w trybie automatycznym załączenie/ wyłączenie trybu półautomatycznego i przełączenie styku;
- » w trybie ręcznym: załączenie i wyłączenie styku.
- W trybie edycji parametrów

 **SunSet** – zachód słońca; **TLIGHT** - zmierzch astronomiczny

**SunS**&

Moment załączenia w ustawieniach użytkownika ustawiany jest jako przesunięcie punktu załączenia względem pory zachodu słońca. Wybierając opcję **USEr** w pierwszej kolejności należy wybrać czy przesunięcie momentu załączenia względem zachodu słońca wyrażane będzie jako czas (ti), czy jako położenie kątowe tarczy słońca (\*). Wybraną jednostkę należy zatwierdzić naciskając przy-<br>cisk **ok,** a następnie wprowadzić przyciskami +/− liczbową wartość przesunięcia<br>(w zakresie ± 180 minut dla przesunięcia w czasie lub ± 15° d

# **5. Obsługa**

Podłączyć zasilanie. Zegar rozpocznie pracę od ekranu głównego wyświetlającego aktualny czas oraz informacje o trybie pracy i załączeniu/wyłączeniu przekaźnika wyjściowego.

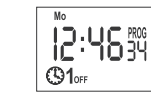

figurację zegara,

W przypadku pracy z aktywnym czujnikiem oświetlenia zewnętrznego punkty załączenia i wyłączenia mają charakter orientacyjny i wskazują o której godzinie nastąpi załączenie/wyłączenie w przypadku aktual-nie zmierzonego poziomu jasności.

> Nacisnąć przycisk **MENU**. Zegar przejdzie do menu progr Przyciskami **+/–** wybrać ustawianie **P on**.

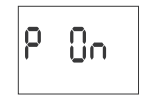

# Naciśnięcie przycisku **GÓRA/DÓŁ**:

Podczas pracy w trybie automatycznym zegar przechodzi do pracy w trybie półautomatycznym i przełącza styk na przeciwne położenie. Stan ten utrzymywany będzie aż do momentu wystąpienia kolejnego programowego punktu przełączeń. Podczas pracy w trybie ręcznym następuje trwałe przełączenie styku przekaź-

nika na przeciwne położenie.

- Stan przekaźnika w trybie ręcznym podtrzymywany jest w pamięci nieulotnej zegara. Oznacza to że w przypadku zaniku i powrotu za- $\overline{U}$ silania, zegar przywróci stan przekaźnika z przed momentu zaniku
- zasilania. Pracą zegara można sterować również za pośrednictwem zewnętrznego przyci-

sku chwilowego podłączonego do zacisku 4. Krótkie naciśnięcie (<1 s) zewnętrz-nego przycisku pełni podobną funkcję jak opisane wcześniej naciśnięcie przycisku **GÓRA/DÓŁ**. Długie naciśnięcie (>2 s) zewnętrznego przycisku, podczas pracy w trybie automatycznym lub półautomatycznym, wymusza powrót zegara do pracy w trybie automatycznym.

W szczególnych przypadkach na ekranie mogą pojawiać się dodatkowe komunikaty informujące o błędach lub wymagające interwencji użytkownika.

## **5.1. Niski poziom naładowania baterii**

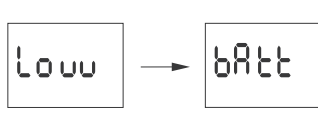

Komunikat **Low batt** sygnalizuje zbyt niski poziom baterii podtrzymującej pracę zegara po zaniku zasilania. W takim wypadku zalecana jest wymiana baterii. Użytkownik może samodzielnie dokonywać wymiany baterii na nową, pastylkową baterię litową typ 2032.

Film demonstrujący sposób wymiany baterii przedstawiony jest pod poniższym kodem produktu (zeskanuj kod QR):

W przypadku pojawienia się komunikatu **ERR …** należy wyłączyć zasilanie ze-<br>gara, odczekać ok. 10 sekund i ponownie załączyć zasilanie. W przypadku, gdy<br>błąd będzie się powtarzać należy skontaktować się z serwisem.

Niski poziom baterii nie stanowi przeszkody podczas normalnej pracy zegara. Natomiast w przypadku braku zasilania zegara może to doprowadzić do utraty ustawień daty i czasu.

Wszystkie ustawienia, poza czasem i datą, zapisywane są w pamięci nieulotnej i nie są tracone w przypadku braku zasilnia i zbyt niskiego poziomu baterii.

Przy prawidłowych warunkach eksploatacji nowa, naładowana bate- $\left( \begin{smallmatrix} 1 \\ 1 \end{smallmatrix} \right)$ ria wystarcza na ok. 6 lat pracy. Niska temperatura lub długi czas pracy bez zasilania sieciowego mogą skrócić ten okres.

## **5.2. Błąd urządzenia**

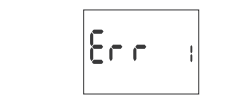

Sygnalizacja błędu wewnętrznego zegara PCZ. Może on być spowodowany przez zewnętrzne zakłócenie, błąd konfiguracji, lub też może sygnalizować uszkodzenie sterownika.

 $\begin{aligned} &\exists \left| \mathsf{RL}\left( \mathsf{L}\right) = \mathsf{L} \right| \geq \left| \mathsf{PO}\left( \mathsf{L}\right) = \mathsf{PO}\left( \mathsf{L}\right) \right| \geq \left| \mathsf{PO}\left( \mathsf{L} \right) \right| \geq \left| \mathsf{PO}\left( \mathsf{L} \right) \right| \geq \left| \mathsf{PO}\left( \mathsf{L} \right) \right| \geq \left| \mathsf{PO}\left( \mathsf{L} \right) \right| \geq \left| \mathsf{PO}\left( \mathsf{L} \right) \right| \geq \left| \mathsf{PO$  $\frac{1}{2}$ 

Pracę zegara można skonfigurować korzystając z panelu sterowniczego zegara i menu konfiguracyjnego, lub za pośrednictwem aplikacji **PCZ Konfigurator**  na urządzenia mobilne z systemem Android wyposażone w moduł komunikacji NFC.

#### **6.1. Data**

Nacisnąć przycisk **MENU**. Zegar przejdzie do menu programowego. Przyciskami **+/–** wybrać tryb ustawiania daty **date**.

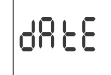

Zatwierdzić wybór przyciskiem **OK**. Zegar przejdzie w tryb ustawiania kolejnych parametrów roku, miesiąca i dnia. Przyciskami **+/–** ustawić właściwe parametry daty. Przejście do edycji kolejnego elementu daty po naciśnięciu przycisku **OK**. Powrót do wcześniejszej pozycji po naciśnięciu przycisku **MENU**.

Przyciskiem **OK** zaakceptować wpis daty. Zegar automatycznie wyjdzie z funkcji programowania daty i przejdzie do wcześniejszego menu. Wybór daty jest jednoznaczny z automatycznym ustawieniem właściwego czasu: zimowego lub letniego.

Możliwość wyłączenia automatycznej zmiany czasu.  $\left(\right)$ Więcej informacji patrz 6.7.1.

## **6.2. Godzina**

Nacisnąć przycisk **MENU**. Zegar przejdzie do menu programowego. Przyciskami **+/–** wybrać tryb ustawiania czasu **Hour**.

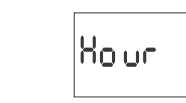

Zatwierdzić wybór przyciskiem **OK**. Zegar przejdzie w tryb ustawiania kolejno godziny i minuty. Przyciskami **+/–** ustawić właściwe parametry czasu. Przejście do edycji kolejnego elementu czasu po naciśnięciu przycisku **OK**. Powrót do wcześniejszej pozycji po naciśnięciu przycisku **MENU**.

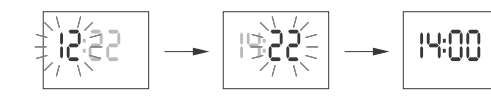

Przyciskiem **OK** zaakceptować ustawienie czasu. Zegar automatycznie wyjdzie z funkcji programowania czasu i przejdzie do wcześniejszego menu.

# **6.3. tryb pracy**

Przyciskami **+/–** ustawić wybrany tryb pracy.

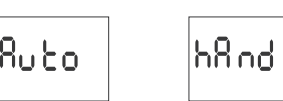

**Auto** – praca w trybie automatycznym

**HAND** – praca w trybie ręcznym<br>Przyciskiem **OK** zaakceptować ustawienie trybu pracy. Zegar automatycznie<br>wyjdzie z funkcji programowania trybu i przejdzie do wcześniejszego menu.

### **6.4. Lokalizacja**

Nacisnąć przycisk **MENU**. Zegar przejdzie do menu programowego. Przyciskami **+/–** wybrać ustawianie lokalizacji **Locate**.

Sterownik PCZ-525.3 Plus umożliwia ustawienie lokalizacji na dwa sposoby: **List** – wybór lokalizacji na podstawie listy miejscowości zdefiniowanych w pa-

mięci zegara,

**User** – ręczne wprowadzenie współrzędnych geograficznych oraz strefy cza-

LOCA&

sowej.

Przyciskami **+/–** wybrać żądany tryb i zatwierdzić przez naciśnięcie przycisku **OK**.

US E<sub>n</sub>

**6.4.1. Wybór lokalizacji z listy**

LI SE

Po wybraniu opcji **List** zegar przejdzie do menu wyboru kraju. Przyciskami **+/–** należy wybrać skrót właściwego kraju (Polska – skrót: POL) i zatwierdzić wybór

naciskając przycisk **OK**.

Sprawdzić tabelę kodów współrzędnych znajdującą się na końcu instrukcji (10) i znaleźć miasto znajdujące się najbliżej lokalizacji zegara. Przyciskami **+/–** ustawić kod wybranej lokalizacji. Zatwierdzić wybór naciskając przycisk **OK**. Zegar wyjdzie z funkcji ustawiania lokalizacji i przejdzie do wcześniejszego menu.

Po wybraniu lokalizacji z listy miejscowości nie ma już potrzeby wprowadzania współrzędnych geograficznych. Pełną listę lokalizacji zdefiniowanych w pamięci zegara pobrać można ze strony www.fif.com.pl z podstrony produktu.

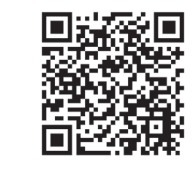

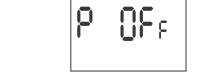

IP.

**6.4.2. Ręczne ustawienie lokalizacji**

Wybierając ręczne ustawienie lokalizacji należy przygotować poprawny zestaw współrzędnych: szerokość i długość geograficzną oraz strefę

czasową odniesioną do czasu UTC.

**■ s** – półkula południowa;<br>■ szerokość w stopniach i minutach kątowych.

**6.4.2.1. Szerokość geograficzna**

Po wybraniu opcji **User** (patrz 6.4) zegar przejdzie do ustawienia szerokości geograficznej, gdzie kolejno, za pomocą przycisków **+/-** ustawiona będzie:

Przejście do edycji kolejnego elementu szerokości po naciśnięciu przycisku **ok**.<br>Powrót do wcześniejszej pozycji po naciśnięciu przycisku **мем**и.<br>Naciśnięcie przycisku **ok** po ustawieniu minut przenosi program do ustawiani

 $5 \approx$ 

lo.

 $55%$ 

 $06, 0$ 

O.

**N** – półkula północna;

długości geograficznej.

 $n = \frac{1}{2} \sum_{i=1}^{N} \frac{1}{N_i}$ 

**6.4.2.2. długość geograficzna**

Ustawienie długości geograficznej wprowadzenia kolejno, za pomocą przyci-sków **+/–** parametrów:

 **E** – półkula wschodnia; **W** – półkula zachodnia;

długość w stopniach i minutach kątowych.

**6.4.2.3. Strefa czasowa**

 $10\%$ 

ΙE

 $\circled{1}$ 

Ustawienie wybranej strefy czasowej t odbywa się za pomocą przycisków **+/–**. Duże cyfry oznaczają godziny, małe cyfry – minuty. Pojedyncze naciśnięcie przy-

 $\mathsf{E} = \mathsf{D}\mathsf{G}$ 

cisku przesuwa strefę o 30 min.

Dla Polski należy ustawić strefę czasową +1.

# **6.** Konfiguracia **1999 1999 1999**

Zatwierdź ustawienie lokalizacji przez naciśnięcie przycisku **OK** – zegar automatycznie przejdzie do menu **Locate**. Naciśnięcie **MENU** spowoduje powrót do

edycji długości geograficznej.

**6.5. Programowe punkty załączenia/wyłączenia i przerwa nocna** Zegar PCZ-525.3 Plus pozwala zdefiniować 4 niezależne punkty załączenia i wy-

łączenia:

 $\left(\begin{smallmatrix} 1\\ \bullet\end{smallmatrix}\right)$ 

**ON** – odpowiada za moment załączenie oświetlenia wieczorem; **POFF** – początek przerwy nocnej, czyli okresu w środku nocy gdy światło ma

być wyłączone;

**PON** – koniec przerwy nocnej, czyli moment od którego światło nad ranem

ma ponownie się załączyć;

**OFF** – odpowiada za moment porannego wyłączenia światła.

Wpisane czasy przerwy nocnej stanowią trwałą parę realizującą załączenie i wyłączenie styku. Traktowane są jako pojedyncze rozkazy i realizowane są zgodnie z chronologią zadanego czasu.

**6.5.1. ON (Załączenie)**

Nacisnąć przycisk **MENU**. Zegar przejdzie do menu programowego. Przyciskami **+/–** wybrać ustawianie **On**.

ßο

Przyciskami **+/–** wybrać właściwy moment załączenia. Dostępne są tutaj następujące nastawy:

|EL FGxE

**tiME** – stała pora (godzina i minuta) załączenia, niezależna od położenia słoń-

 $\vert \epsilon_1 \vert \text{PR}_0$ 

US Er

ca; **USEr** – ustawienia użytkownika.

położenia kątowego słońca).

Z uwagi na różną długość brzasku/zmierzchu w zależności od pory roku i szerokości geograficznej, aby zapewnić załączenie/wyłącze-nie przy podobnym poziomie jasności, zaleca się nastawiać korektę

 $0^{\circ}$ 

względem położenia środka tarczy słonecznej (°).

 $0\epsilon$ 

Wybraną nastawę należy zatwierdzić naciskając przycisk **OK**, zegar powróci

wówczas do wyświetlania menu **On**.

W przypadku pracy z włączonym czujnikiem oświetlenia zewnętrznego punkt załączenia **On** ma charakter orientacyjny, gdyż rzeczywisty moment załączenia zależeć będzie od ustawionej szerokości strefy działania czujnika jasności **TLIGHT** (6.6.3) i zawierać, w zależności od poziomu jasności (6.6.4 i 6.6.5), w przedziale od (**On** – **TLIGHT**); (**On**

+ **TLIGHT**).

**6.5.2. Poff (Początek przerwy nocnej)**

Nacisnąć przycisk **MENU**. Zegar przejdzie do menu programowego. Przyciskami **+/–** wybrać ustawianie **P OFF**.

Zatwierdzić wybór naciskając przycisk OK. Przyciskami **+/–** ustawić najpierw godzinę, a potem minutę w której ma rozpocząć się przerwa nocna. Zatwierdzenie edytowanej wartości odbywa się poprzez naciśnięcie przycisku **OK**. Po zatwierdzeniu minuty zegar powróci do wyświetlania menu **P OFF**. Powrót do wcześniej edytowanej wartości po naciśnięciu przycisku **MENU**.

Ustawienie początku i końca przerwy nocnej na tą samą porę blokuje zadziałanie przerwy nocnej, co pokazane jest na poniższym diagramie.

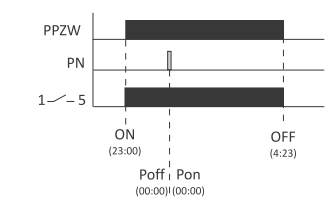

### **6.5.3. PON (Koniec przerwy nocnej)**

Zatwierdzić wybór naciskając przycisk **ox**. Przyciskami +/— ustawić najpierw go-<br>dzinę, a potem minutę w której ma zakończyć się przerwa nocna. Zatwierdzenie<br>edytowanej wartości odbywa się poprzez naciśnięcie przycisku **ok** Po zatwierdzeniu minuty zegar powróci do wyświetlania menu **Pon**. Powrót do wcześniej edytowanej wartości po naciśnięciu przycisku **MENU**.

**6.5.4. OFF (Wyłączenie)**

Nacisnąć przycisk **MENU**. Zegar przejdzie do menu programowego. Przyciskami **+/–** wybrać ustawianie **OFF**.

888

Przyciskami **+/–** wybrać właściwy moment załączenia. Dostępne są tutaj następujące nastawy:

|კ8სპა

 **Sunris** – wschód słońca; **dAWn** – świt astronomiczny;

bulnnis

**tiME** – stała pora (godzina i minuta) wyłączenia, niezależna od położenia

słońca;

**USEr** – ustawienia użytkownika.

Moment wyłączenia w ustawieniach użytkownika ustawiany jest jako przesu-

nięcie punktu załączenia względem pory wschodu słońca. Opis nastawy znaleźć można w 6.5.1.

 $E_1$   $PR_2$ 

luS E<sub>n</sub>

Wybraną nastawę należy zatwierdzić naciskając przycisk **OK**, zegar powróci

wówczas do wyświetlania menu **On**.

W przypadku pracy z włączonym czujnikiem oświetlenia zewnętrzne-go punkt wyłączenia **OFF** ma charakter orientacyjny, gdyż rzeczywisty moment wyłączenia zależeć będzie od ustawionej szerokości strefy działania czujnika jasności **TLIGHT** (6.6.3) i zawierać, w zależności od poziomu jasności (6.6.4 i 6.6.5), w przedziale (**OFF** – **TLIGHT**); (**OFF** +

**TLIGHT**). **6.5.5. Scenariusze**

Ustawienia:<br>• Wieczorny

Ustawieni

Poniżej przedstawione są przykładowe kombinacje ustawień dla kilku najbar-dziej powszechnych zastosowań zegara PCZ-525.

**6.5.5.1. Przerwa w środku nocy**

PPZW

 $P<sub>0</sub>$ 

PPZW PN

PPZW PN

W tym przypadku światło zostaje załączone wieczorem (według ustawień astro-nomicznych), w środku nocy (do zadanej godziny do zadanej godziny) światło zostanie wyłączone i potem ponownie załączone aż do rana. Diagram pracy dla

tego przypadku pokazany jest na poniższym rysunku:

 $O<sub>N</sub>$ 

 $(20:57)$ 

Poff

 $(23:30)$ 

nia (6.6.4); ziom jasności którego przekroczenie spowoduje wyłączenie oświe

Jeżeli w zaznaczonej strefie załączeń zmierzony poziom jasności spadnie poniżej wartości ustawionej w parametrze 6.6.4, to załączenie nastąpi przed czasem **ON**. Jeżeli zmierzony poziom jasności będzie większy od wartości ustawionej w parametrze 6.6.5, to załączenie nastąpi po czasie **on**.<br>Aby wejść do menu konfiguracji czujnika jasności należy nacisnąć przycisk<br>**менu**. Zegar przejdzie do menu programowego.

58 nSo

 Wieczorny moment załączenia światła należy ustawić za pomocą parametru **ON**. Jeżeli światło ma się załączyć przy zadanym położeniu słońca względem horyzontu, to należy wybrać opcję **sunset, trugHt,** lub **user** (6.5.1).<br>**•** Początek przerwy nocnej (czyli moment gdy światło wyłączy się w nocy) nale-<br>• ży ustawić za pomocą parametru **POF**F (6.5.2). Koniec przerwy nocnej (czyli moment, gdy światło włączy się ponownie przed świtem) należy ustawić za pomocą parametru **Pon** (6.5.3). Poranny moment załączenia światła należy ustawić za pomocą parametru **OFF**. Jeżeli światło ma załączyć się przy zadanym położeniu słońca względem horyzontu, należy wybrać opcję **Sunris**, **dAWn** lub **USEr** (6.5.4). **6.5.5.2. Załączenie wieczorem i wyłączenie o zadanej godzinie** Oświetlenie ma załączyć się wieczorem i wyłączyć o określonej, stałej godzinie.

OFF

 $(04:23)$ 

Pon<br>(03:15)

 **ON** - Jeżeli światło ma się załączyć przy zadanym położeniu słońca względem horyzontu, to należy wybrać opcję **SunSet**, **tLIGHt**, lub **USEr** (6.5.1); **P on** = **P off** = **0:00** – przerwa nocna wyłączona (6.5.5.2 i 6.5.5.3); **OFF** – należy wybrać opcję wyłączenia o stałej godzinie **tiME**, a następnie wprowadzić godzinę o której ma nastąpić wyłączenie (6.5.4). **6.5.5.3. Załączenie o zadanej godzinie i wyłączenie rano** Oświetlenie załącza się o stałej, wybranej godzinie i wyłącza rano.

OFF

Poff Por (00:00) (00:00

OFF

 $(4:23)$ 

 $ON$ 

 $(19:57)$ 

 $O<sub>N</sub>$ 

 $(23:00)$ 

włączony, **LS OFF** – czujnik wyłączony<br>Zatwierdzić wybór naciskając przycis Zatwierdzić wybór naciskając przycisk **OK**.

> Włączenie czujnika w przypadku gdy nie jest on fizycznie podłączony do zegara zostanie zinterpretowane jako bardzo niski poziom jasności wodować będzie każdorazowo wcześniejsze załączenie i później

IL S

LS

 $-\mathbb{G}_2$ 

 $\mathbb{G}$ ee

Ustawienia:

 **ON** – należy wybrać opcję wyłączenia o stałej godzinie **tiME**, a następnie wprowadzić godzinę o której ma nastąpić wyłączenie. **P on** = **P off** = **0:00** – przerwa nocna wyłączona (6.5.5.2 i 6.5.5.3) **OFF** – Jeżeli światło ma się wyłączyć przy zadanym położeniu słońca względem horyzontu, to należy wybrać opcję **Sunris**, **dAWn** lub **USEr** (6.5.4).

Poff<sub>1</sub> Pon  $(00:00)$ <sup>1</sup> $(00:00)$ 

Poziom jasności **Lu ON** [lx] poniżej którego nastąpi przyspieszenie załączenia<br>światła i opóźnienie wyłączenia światła.<br>W celu ustawienia wartości parametru **LU ON** należy wejść do menu **SENSOR**, a następnie przyciskami **+/–** wybrać opcję **Lu On** i zatwierdzić wybór naciskając

**6.6. Czujnik jasności**

Do zegara PCZ-525.3 Plus można podłączyć (do zacisków 7 i 8) zewnętrzny czujnik jasności typu sonda "Plus". Zastosowanie elementu mierzącego rzeczywisty poziom jasności pozwala dostosować moment załączenia/wyłączenia oświetlenia do rzeczywistych warunków. I tak np. w ciemny i pochmurny dzień załączenie powinno nastąpić wcześniej, a wyłączenie później niż wynika to bez-

Poziom jasności **LU OFF** [Ix] powyżej której nastąpi opóźnienie załączenia światła<br>i przyspieszenie wyłączenia światła.<br>W celu ustawienia wartości parametru **LU OFF** należy wejść do menu **sENSOR**, a następnie przyciskami **+/–** wybrać opcję **Lu OFF** i zatwierdzić wybór naciskając

> - Oss iυ.

pośrednio z położenia słońca i obliczeń astronomicznych.

W celu prawidłowego skonfigurowania podłączonego czujnika jasności należy

Menu ustawień systemowych zawiera grupę parametrów przeznaczonych do<br>konfiguracji pomocniczych parametrów sterownika. W celu wejścia do usta-<br>wień systemowych należy nacisnąć przycisk **mENU**, a następnie za pomocą przycisków **+/–** wybrać pozycję **SySt** i zatwierdzić wybór naciskając przycisk **OK**.

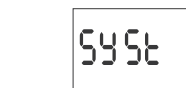

ustawić następujące parametry: Włączyć czujnik (6.6.2);

Zmiana czasu z letniego na zimowy wykonana jest w ostatnią niedzielę października o godzinie 3.00 (poprzez odjęcie 1 godziny od bieżącego czasu).<br>W zegarze PCZ-525.3 Plus funkcja automatycznej zmiany czasu (**psr)** jest do-<br>myślnie włączona. Aby zmienić ustawienia tryby **osr** należy wybrać menu

 Określić strefę czasu **TLIGHT** wokół zaprogramowanych punktów przełączeń w której uwzględniane będzie pomiar jasności (6.6.3); Ustawić poziom jasności poniżej którego może nastąpić załączenie oświetle-

tlenia (6.6.5).

Zasada działania przedstawiona jest na poniższym diagramie:

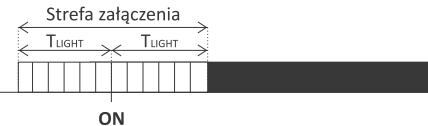

Zegar PCZ-525.3 Plus umożliwia sprawdzenie stanu baterii podtrzymującej pra-<br>cę zegara w przypadku braku zasilania.<br>Aby sprawdzić poziom naładowania baterii należy wejść do menu **syst** (6.7), a następnie przyciskami **+/–** przejść do **batt** i zatwierdzić naciskając przycisk **OK**.

Przyciskami **+/–** wybrać ustawianie **SEnSOr.**

Programowy punkt

załączenia

**6.6.1. Odczyt poziomu jasności**

Parametr umożliwiający odczytanie poziomu jasności zmierzonego przez czuj-

nik podłączony do zegara.

W celu wyświetlenia parametru należy wejść do menu **SEnSor**, a następnie przyciskami **+/–** wybrać opcję **Lu** i zatwierdzić wybór naciskając przycisk **OK**.

Wskazanie wyświetlacza może przyjąć teraz jedną z trzech postaci: Czujnik jasności wyłączony, brak odczytu

iυ

Zmierzony poziom jasności [lx]

Przekroczenie dopuszczalnego zakresu pomiarowego przetwornika

Ponieważ pomiar jasności realizowany jest za pomocą fotorezystora, to jego dokładność może być stosunkowo niska. W związku z tym ustawiając poziom jasności dla załączenia (6.6.4) i wyłączenia (6.6.5) należy opierać się na wartościach zmierzonych przez PCZ.

48a

**6.6.2. Włączenie czujnika**

Aby wejść do opcji włączenia czujnika jasności należy wejść do menu **SEnSor**, a następnie przyciskami **+/–** wybrać opcję **On**-**OFF** i zatwierdzić wybór naciskając

88.88c

przycisk **OK**.

Za pomocą przycisków **+/–** należy wybrać odpowiednią opcję: **LS On** – czujnik

0n - 0ss

sze wyłączenie światła.

**6.6.3. Strefa wyłączeń**

Czas **TLIGHT** przed i po zaprogramowanych punktach przełączeń, w którym uwzględniony będzie poziom jasności w celu przyspieszenia lub opóźnienia momentu załączenia.<br>Aby wejść do ustawienia długości strefy wyłaczeń należy wejść do menu SEN-Aby wejść do ustawienia długości strefy wyłączeń należy wejść do menu **SEn-Sor**, a następnie przyciskami **+/–** wybrać opcję **tiME** i zatwierdzić wybór naci-skając przycisk **OK**.

czas podtrzymania pracy zegara 6**iat**\* 6**iat**\* typ baterii 2032 (litowa)

dokładność wskazań zegara 1 s<br>
bład czasu 1 s + 1 s / 24 h

pobór mocy and the state of the state of the state of the state of the state of the state of the state of the state of the state of the state of the state of the state of the state of the state of the state of the state of przyłącze zaciski śrubowe 2,5 mm² (linka)

moment dokręcający do 1999 polityczne i 1999 polityka (b. 1999)<br>
1990–2016 polityka (b. 1999)<br>
2016 polityka (b. 1999)<br>
2016 polityka (b. 1999)<br>
2016 polityka (b. 1999)<br>
2016 polityka (b. 1999)<br>
2016 polityka (b. 1999)<br>
20

wymiary 2 moduły (35 mm) montaż na szynie TH-35 stopień ochrony IP20 żywotność baterii uzależniona jest od warunków atmosferycznych i często

wejście styku COM

9999-

 $\begin{array}{ccccccccc}\n1 & 2 & 3 & 4\n\end{array}$ 

 $\frac{1}{\pi}$ 

5 6 7 8  $\circ \circ \circ \circ$ 

890

 $\bullet$ 

 $\sum_{n\geq 0}$ 

**INPUT** 

(pozycja "normalnie zamknięty")

 $-\sqrt{52}$ 

(pozycja "normalnie otwarty")

44 Nakło nad Notecią<br>45 Nidzica 45 Nidzica<br>46 Nowy S<br>47 Nysa Nowy Sącz Nysa 48 Olsztyn<br>49 Onole 49 Opole<br>50 Ostro Ostrołęka 51 Ostrowiec Świętokrzyski<br>52 Ostrów Mazowiecki 52 Ostrów Mazov<br>53 Oświęcim<br>54 Ozorków Oświęcim 54 Ozorków 55 Płock 56 Polanica Zdrój<br>57 Poznań 57 Poznań 58 Puck Radzymir

Przyciskami **+/–** ustawić zadaną szerokość strefy załączeń i zatwierdzić wybór

ieo

ረ፣

EL PRE

naciskając przycisk **OK**.

przycisk or

**6.6.4. Poziom jasności dla załączenia**

2-3 zasilanie zegara<br>4 zasilanie zegara 4 przycisk ON/OFF<br>5 wyjście styku NC 5 wyjście styku NC

T

1 Aleksandrów Kujawski 2 Aleksandrów Łódzki 3 Annopol 4 Augustów 5 Białystok<br>6 Bielsko-B 6 Bielsko-Biała **Bydgoszcz** 8 Bytom 9 Chełmża Cieszyr 11 Duszniki Zdrój<br>12 Elblag 12 Elbląg Ełk 14 Frombork<br>15 Gdańsk 15 Gdańsk 16 Giżycko 17 Gliwice 18 Gostynin<br>19 Hel<br>20 Hrubiesz 19 Hel 20 Hrubieszów<br>21 Hawa 21 Iława<br>22 Jaroci<br>23 Jasło<br>24 Jeleni Jarocin Jasło 24 Jelenia Góra<br>25 Kalisz<br>26 Katowice<br>27 Kielce Kalisz Katowice 27 Kielce<br>28 Kluczb<br>29 Kołobr Kluczbork 29 Kołobrzeg<br>30 Koszalin<br>31 Kraków Koszalin 31 Kraków<br>32 Krynica Krynica 33 Leszno<br>34 Lubacz 34 Lubaczów Lublin 36 Lubomierz<br>37 Łańcut 37 Łańcut 38 Łeba 39 Łomianki 40 Łowicz<br>41 Łódź 41 Łódź 42 Mrągowo<br>43 Mysłowic Mysłowice

Następnie przyciskami **+/–** ustawić żądany poziom jasności i zatwierdzić wybór

to 8.

naciskając przycisk **OK**.

Poziom jasności można nastawiać w zakresie 2÷500 lx. Zawsze musi być spełniony warunek **Lu On** < **Lu OFF**.

**6.6.5. Poziom jasności dla wyłączenia**

60 Rzeszów<br>61 Sanok<br>62 Sieradz<br>63 Siewierz Sanok 62 Sieradz 63 Siewierz

64 Skawina<br>65 Słubice<br>66 Sochacz<br>67 Solec Ku Słubice Sochaczew 67 Solec Kujawski<br>68 Sosnowiec<br>69 Stalowa Wola 68 Sosnowiec 69 Stalowa Wola 70 Stary Sącz<br>71 Szczecin<br>72 Świdnica 71 Szczecin 72 Świdnica 73 Tarnowskie Góry 74 Tarnów **Toruń** 76 Tychy<br>77 Ustrzy 77 Ustrzyki Dolne Wałcz 79 Warszawa 80 Wieliczka<br>81 Wrocław Wrocław 82 Września 83 Zakopane<br>84 Zawiercie Zawiercie 85 Zielona Góra<br>86 Żywiec Żywiec

przycisk **OK**.

 $\left( \begin{array}{c} \bullet \\ \bullet \end{array} \right)$ 

naciskając przycisk **OK**.

Poziom jasności można nastawiać w zakresie 2÷500 lx. Zawsze musi być spełniony warunek **Lu On** < **Lu OFF.**

Następnie przyciskami **+/-** ustawić żądany poziom jas

## **6.7. Ustawienia systemowe**

# **6.7.1. Automatyczna zmiana czasu**

W Polsce, według obecnie obowiązującego prawa, obowiązuje zmiana czasu z zimowego na letni dokonywana w ostatnią niedzielę marca o godzinie 2.00 (poprzez dodanie 1 godziny do bieżącego czasu).

(6.7), następnie przyciskami **+/–** wybrać **dSt** i zatwierdzić wybór przyciskiem **OK**.

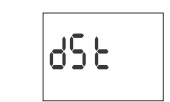

Przyciskami **+/–** wybrać właściwą opcję ustawienia:

Ruto

 **Auto** – Włączone automatyczne przełączanie między czasem letnim i zimowym; **OFF** – Wyłączone automatyczne przełączanie między czasem letnim i zimo-

86 F

wym.

Zatwierdzić wybraną opcję naciskając przycisk **OK**.

Aby wyjść z parametru bez zapamiętania zmian należy nacisnąć przycisk **MENU**.

**6.7.2. Wskaźnik naładowania baterii**

Wyświetlone zostanie jedno z następujących wskazań informujących o stanie

ίουν

lEn ofes

ႦႼႲႲ

baterii:

Hг -58

**HiGH** – w pełni naładowana, nowa bateria;

luo odl

 **Good** – bateria w dobrym stanie, zapewniająca długotrwałą pracę; **Low** – niski poziom naładowania, zalecana wymiana w krótkim czasie; **EmPty** – rozładowana, konieczna natychmiastowa wymiana. **6.7.3. Korekcja prędkości zegara systemowego**

W przypadku zaobserwowania nieprawidłowego odmierzania czasu przez ze-gar, można samodzielnie dokonać jego korekcji. Aby tego dokonać należy w pierwszej kolejności oszacować błąd odmierzania czasu w sekundach w skali miesiąca. Następnie należy nacisnąć przycisk **MENU** i przejść do **SySt** (6.7). Przy-ciskami **+/–** wybrać parametr **CAL** i nacisnąć **OK**.

Wprowadzić za pomocą przycisków **+/–** żądaną wartość korekcji. Na przykład jeżeli zegar spieszy się o cztery sekundy na miesiąc, to wartość korekty należy

|CRL

ustawić na -4.

Aby zatwierdzić nową wartość należy nacisnąć przycisk **OK**, opuszczenie trybu

edycji bez wprowadzania zmian – przycisk **MENU**.

ß

CAL.

Działanie zegara oparte jest o rezonator kwarcowy, którego naturalną cechą jest starzenie się powodujące zmianę częstotliwości rezonanso-wej i tym samym zmniejszające dokładność odmierzania czasu.

CRL

**6.7.4. Wyświetlacz 6.7.4.1. Kontrast**

Ustawienie kontrastu umożliwia dostosowanie sposobu wyświetlania do miejsca montażu – wyświetlacze ciekłokrystaliczne mają niski kąt widzenia i modyfikując poziom kontrastu można zapewnić prawidłową widoczną cyfr zarówno patrząc od góry (wysokie ustawienie kontrastu), frontu i dołu (niskie ustawienie

kontrastu).

W celu zmiany kontrastu należy wejść do menu **SySt** (6.7), przyciskami **+/–** wy-

Lont,

brać **Contr**. Zatwierdzić wybór naciskając **OK**.

Przyciskami **+/–** ustawić wymagany poziom kontrastu.

0

Podgląd zmian widoczny jest już w czasie edycji. Żeby zatwierdzić zmiany należy nacisnąć przycisk **OK**, aby wyjść z trybu edycji bez wprowadzania zmian

FC 9

– przycisk **MENU**.

**6.7.4.2. Podświetlenie (aktywne)**

FC 9

Po każdym naciśnięciu przycisku na panelu sterownika, podświetlenie wyświe-tlacza łagodnie rozjaśnia się do poziomu aktywnego. Aby ustawić poziom jasności dla aktywnego podświetlenia należy wejść do

LE d'or

menu **SySt** (6.7), przyciskami **+/–** wybrać **LCd On**. Zatwierdzić wybór naciskając **OK**.

Przyciskami **+/–** ustawić wymagany poziom jasności.

Podgląd zmian widoczny jest już w czasie edycji. Żeby zatwierdzić zmiany należy nacisnąć przycisk **OK**, aby wyjść z trybu edycji bez wprowadzania zmian

Û∩.

– przycisk **MENU**.

 $\left(\mathbf{l}\right)$ 

Wyświetlacz pozostaje w stanie aktywnym przez 60 s od ostatniego

li 88

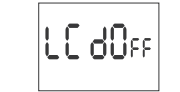

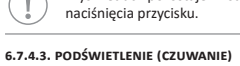

Poziom podświetlenia w stanie czuwania utrzymywany jest podczas całej pracy zegara (poza momentami naciśnięcia przycisku na elewacji). W celu ustawienia poziomu jasności podświetlenia w stanie czuwania należy wejść do menu **SySt** (6.7), przyciskami **+/–** wybrać **LCd On**. Zatwierdzić wybór naciskając **OK**.

Przyciskami **+/–** ustawić wymagany poziom jasności.

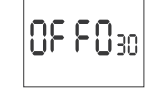

Podgląd zmian widoczny jest już w czasie edycji. Żeby zatwierdzić zmiany należy nacisnąć przycisk **OK**, aby wyjść z trybu edycji bez wprowadzania zmian – przycisk **MENU**.

## **6.7.5. Informacje**

Informacje o typie urządzenia i wersji oprogramowania dostępne są w menu<br>INFO. W celu ich wyświetlenia należy wejść do menu **sysт** (6.7), przyciskami<br>+/– wybrać INFO. Zatwierdzić wybór naciskając OK.

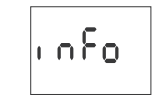

Przyciskami **+/–** zmienia się wyświetlane parametry.

 $PC - S_{25}$ 

maksymalny prąd obciążenia (AC-1) 16<br>
styk separowany 1×NO/NC

Wyjście po naciśnięciu przycisku **MENU**.

czas podtrzymania pracy wyświetlacza

**7. Dane techniczne**

temperatura pracy

zasilanie 24÷264 V AC/DC

 $±1 s/ 24 h$ 

separowany 1×NO/NC

 $\mathsf{S}0$  F E so

zaciski śrubowe 4,0 mm² (drut)

tliwości awarii sieci **8. Montaż** 1) Wyłączyć zasilanie.

 $\overline{N}$ 

2) Zegar zamocować na szynie w skrzynce rozdzielczej. 3) Przewody zasilania podłączyć wg schematu. 4) Odbiorniki podłączyć wg schematu. 5) Ustawić właściwą datę (patrz p. 6.1.) i godzinę (patrz p. 6.2.).

6) Dokonać konfiguracji programowej zegara.

**9. Schemat podłączenia**

6 wyjście styku NO

7-8 czujnik jasności **10. Tabela kodów współrzędnych dla miejscowości w Polsce**

#### **11. Deklaracja CE**

F&F Filipowski sp. j. oświadcza że urządzenie jest zgodne z wymaganiami dyrektywy Parlamentu Europejskiego i Rady 2014/53/UE z dnia 16 kwietnia 2014 r. w sprawie harmonizacji ustawodawstw państw członkowskich dotyczących udostępniania na rynku urządzeń radiowych i uchylającej dyrektywę 1999/5/WE. Deklaracja zgodności CE, wraz z odwołaniami do norm w odniesieniu do których deklarowana jest zgodność, znajduje się na stronie: www.fif.com.pl na podstronie produktu.

# **12.** Schemat programowania

Schemat programowania dostępny do pobrania na stronie interneto- $\left(\begin{smallmatrix} 1\\ \bullet\end{smallmatrix}\right)$ wej: www.fif.com.pl na podstronie produktu.

## **13. PCZ Konfigurator**

PCZ Konfigurator dostępny do pobrania na stronie internetowej:  $\left(\left\lbrack\right\rbrack\right)$ www.fif.com.pl.

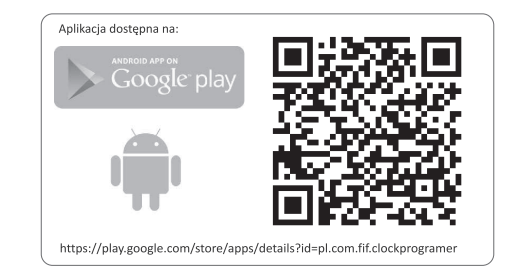

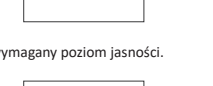